## **The LiteTable Template**

Xia Mingyu, [Hangzhou Dianzi University](https://www.hdu.edu.cn)

[xiamyphys@gmail.com](mailto:xiamyphys@gmail.com)

2024/02/24 Version 2.4a<sup>∗</sup>

#### **Abstract**

This is the document for LiteTable template, which provides a beautiful design of class schedule with colorful course blocks.

## **Contents**

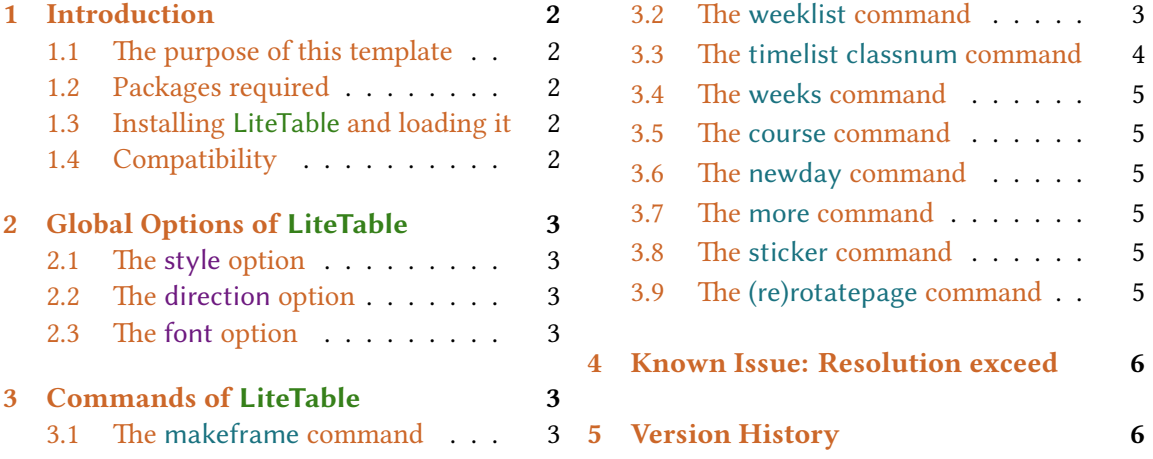

<sup>∗</sup><https://github.com/xiamyphys/litetable>

## <span id="page-1-0"></span>**1 Introduction**

#### **1.1 The purpose of this template**

This template provides a beautiful design of class schedule with colorful course blocks.

If you meet bugs when using this template, or you have better suggestions or ideas, or you want to participate in the development of the template or other templates by me, welcome to contact via email [xiamyphys@gmail.com](mailto:xiamyphys@gmail.com).

Also, you can join my LTFX Template Discussion QQ Group:  $760570712$  to communicate with me and get the insider preview edition of the template.

#### **1.2 Packages required**

This template is based on the template standalone. And it requires tikz package to plot some graphics, kvoptions and etoolbox packages to provide global options, expl3 package to support timelist array, xeCJK package to support the **Chinese, Simplified** language and fontawesome5 package to provide a set of beautiful icons.

#### **1.3 Installing LiteTable and loading it**

For portable version, simply download latest litetable.cls file from [GitHub](https://github.com/xiamyphys/LiteTable) or [CTAN](https://ctan.org/pkg/litetable) and save it under your working directory. This way of installation is simple and convenient, but you have to manually update . cls now and then.

However, I strongly suggest that you should use terminal/cmd to implement the commands to update all the packages (and install this package) to the latest version or switch to portable version instead

```
sudo tlmgr update --self
sudo tlmgr update --all
```
If you are in some areas with awful Internet environment (such as GFW), you can choose proper mirror source or use other means<sup>1</sup>. To learn more, please refer to How do I update my T<sub>E</sub>X [distribution?](https://tex.stackexchange.com/questions/55437/how-do-i-update-my-tex-distribution)

The template provides four options, style, direction and font. Just add the modes of the options you want separately in the square bracket of the command \documentclass[ ]{litetable} in your .tex file.

#### **1.4 Compatibility**

The test environments are macOS + MacTeX 2023 / Overleaf and they all work fine for  $X \not\equiv Y$ compiler, Windows, Linux and Unix platforms compatibility unknown.

<sup>&</sup>lt;sup>1</sup>Please comply with local network regulations.

## <span id="page-2-0"></span>**2 Global Options of LiteTable**

\documentclass[options]{litetable}

#### **2.1 The style option**

This option has two modes, round and sharp, which can make the course block's corners be round or sharp, and the default mode is sharp.

#### **2.2 The direction option**

This option has two modes, portrait and landscape, which can make the timetable displayed portrait or horizontally.

#### **2.3 The font option**

This option has two modes, times and libertinus, which can make the font to be "Times New Roman" or "Libertinus", and the default mode is "Times New Roman".<sup>2</sup>

## **3 Commands of LiteTable**

#### **3.1 The makeframe command**

```
\makeframe{Timetable -- Semester 5}
```
This command can create an empty class schedule with the title "Timetable – Semester 5".

#### **3.2 The weeklist command**

```
\weeklist{
  \bfseries\textcolor{W1}{\faIcon{moon}~Monday},
  \bfseries\textcolor{W2}{\faIcon{fire}~Tuesday},
  \bfseries\textcolor{W3}{\faIcon{water}~Wednesday},
  \bfseries\textcolor{W4}{\faIcon{tree}~Thursday},
  \bfseries\textcolor{W5}{\faIcon{coins}~Friday}
}
```
This command can add workdays to the top side of the timetable, and you can also adjust the format that you like, such as name, color and even the logo<sup>3</sup> before it.

The timetable can automatically generate the corresponding number of columns based on the number of workdays you enter. For example, the code above has 5 workdays, a 5-column timetable will be generated.

²Please ensure that your computer has been already installed the font "Libertinus" when using this option. <sup>3</sup>Supports by the fontawesome5 package.

#### <span id="page-3-0"></span>**3.3 The timelist classnum command**

```
\timelist{
 8:05,8:55,10:00,10:50,11:40,13:30,14:20,15:15,16:05,18:30,19:20,20:10;
 8:50,9:40,10:45,11:35,12:25,14:15,15:05,16:00,16:50,19:15,20:05,20:55
}
```
\classnum{14}

The command timelist can add time to the left side of the timetable, and the first line of the content is the start time of the classes while the second line of the content is the end time of the classes, each time separates with a comma (,), the first line and the second line separates with a semicolon (;).

The timetable can automatically generate the corresponding number of rows based on the number of time groups you enter. For example, the code above has 12 groups of times, a 12-row timetable will be generated.

The command classnum can directly assign the number of rows on the timetable you want without adding time to the left side of the timetable, and there will only be a series of numbers that *aligned vertically to the center of every line*.

The following table shows the effects brought about by the usage of the two commands.

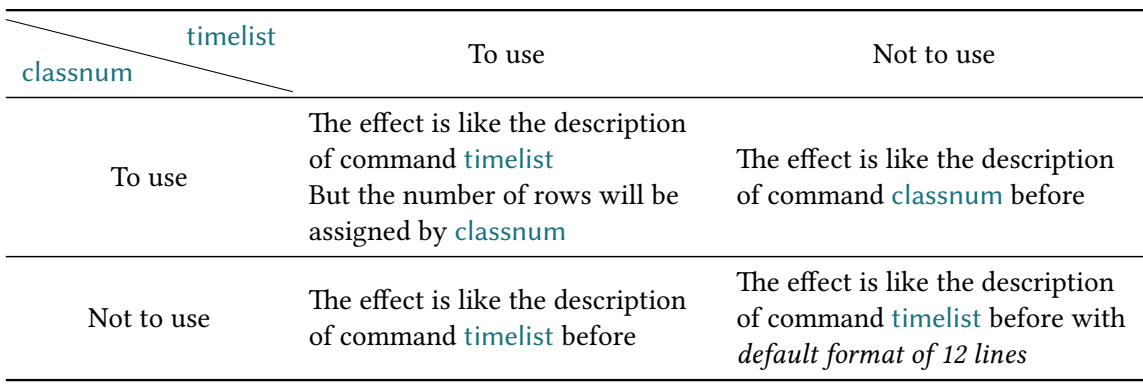

#### TABLE 1. Usage of commands timelist and classnum.

- Assume that timelist has 12 groups of times, and classnum passed a value of 14, then the left side of the timetable will have only  $1 - 12$  rows with time while the last two rows without time the label of them is still upward, not vertically aligned in the center.
- Assume that timelist has 14 sets of times, and classnum passes a value of 12, then only 12 rows of timetables will be generated with time on the left side of each row, that is, the last two sets of data in timelist will be invalid.

#### <span id="page-4-0"></span>**3.4 The weeks command**

 $\text{Weeks}$ {Week 1 -- 16}

This command can assign the default value of the 7th variable of the command course.

#### **3.5 The course command**

```
\course[H1]{8}{9}{Group Theory}{Building 6 \cdot 211}{Li Ge}[Week 1 -- 16]
```
There are 7 variables in this command.

- The 1st one is the color of the class that you want, from "H1" to "H9", it's optional and the default value is "H1".
- The 2nd and 3rd ones is the starting number and ending number of the class.
- The 4th one is the name of the class.
- The 5th one is the address of the class.
- The 6th one is the name of the teacher(s).
- The last one is the start week and end week of the timetable, it's optional and the default value is the value that you've adjusted in the command weeks or it will be "Week  $1 - 12$ ".

#### **3.6 The newday command**

This command can switch the current weekday to the next day, then the course will move right one grid.

#### **3.7 The more command**

\more{ · School Start: 04 / 03 / 2024 · Summer Vacation: 05 / 07 / 2024}

This command can add remark at the end of the class schedule.

#### **3.8 The sticker command**

```
\sticker{favicon}
```
There will be a sticker on the southeast of the page after you add, otherwise it won't.

#### **3.9 The (re)rotatepage command**

The rotatepage command can change the direction of the timetable temporarily while the rerotatepage command can restore it.

## <span id="page-5-0"></span>**4 Known Issue: Resolution exceed**

Dimension too large. <recently read> \pgfmath@x

When you choose the landscape mode and you've added 7 workdays or more (?although the 'above' occasion will not occur), it will return this error.

This is mainly caused by the reason that T<sub>F</sub>X has no built-in floating number representation (Reference: How to solve the error 'Dimension too large.  $\le$ recently read> \pgfmath@x' while [doing the calculations in the table\)](https://tex.stackexchange.com/a/545416/299948).

If one can solve this problem through optimization algorithms or other means, welcome submit your code via GitHub: <https://github.com/xiamyphys/litetable>, or contact me via email [xiamyphys@gmail.com](mail:xiamyphys@gmail.com).

### **5 Version History**

The design of this course schedule originated from the student course schedule web page $^4$  of the [HDUHelp](https://www.hduhelp.cn/) in Hangzhou Dianzi University<sup>5</sup>. The layout is very beautiful and then I used LATEX to imitate that style and made a class schedule template to share with everyone.

**Version 1.0** was finished on 1 September, 2023 and released on *EIEX Studio* (Hangzhou) and [Xiaohongshu](http://xhslink.com/od7Ycw), where won the favor of many people.

**Version 2.0a** was finished developing on 1 November, 2023 and released on *ETEX* Studio (Xiaoshan, Hangzhou) and [Xiaohongshu.](http://xhslink.com/od7Ycw) This version used .cls files to make the main.tex file more concise. Also, this version has added a global option to choose whether the corners of the "course Block" to be round or sharp. And this version support adds multiply class schedules in one .tex file.

**Version 2.1a** was finished developing on 5 November, 2023. Supports the libertinus font.

**Version 2.2a** was finished developing on 31 January, 2024. This version fixed the bug of resolution exceeded, changed paper type to US letter and support custom course start time and end time.

**Version 2.3a** was finished developing on 2 February, 2024. This version supports automatically generate the corresponding number of rows based on the number of time groups you enter, and in this version, timetable can be displayed horizontally or portrait as you like.

**Version 2.3b** was finished developing on 3 February, 2024. This version optimized coordinate calculation and improved compilation speed.

**Version 2.4a** was finished developing on 24 February, 2024. Happy Lantern Festival! This version supports custom workday display style, and supports hiding time and only showing course program number vertically aligned.

⁴Only those studying at or graduated from Hangzhou Dianzi University can have the permission of access. ⁵https://en.wikipedia.org/wiki/Hangzhou\_Dianzi\_University

**2023/09/01** Update: Version 2.0a

- Supports the course block's corners be round or sharp.
- Supports multiply class schedules in one .tex file.

#### **2023/11/05** Update: Version 2.1a

• Supports the libertinus font.

#### **2024/01/31** Update: Version 2.2a

- Fixed the bug of resolution exceeded.
- Changed paper type to US letter.
- Support custom course start time and end time.
- Support add sticker as you like at the southeast of the page.
- Provide simplified Chinese documentation.

#### **2024/02/02** Update: Version 2.3a

- Supports automatically generate the corresponding number of rows based on the number of time groups you enter.
- Timetable can be displayed portrait or horizontally as you like.

#### **2024/02/03** Update: Version 2.3b

• Optimized coordinate calculation and improved compilation speed.

#### **2024/02/24** Update: Version 2.4a

- Supports custom workday display style.
- Supports hiding time and only showing course program number vertically aligned.
- Supports setting default first and last week.

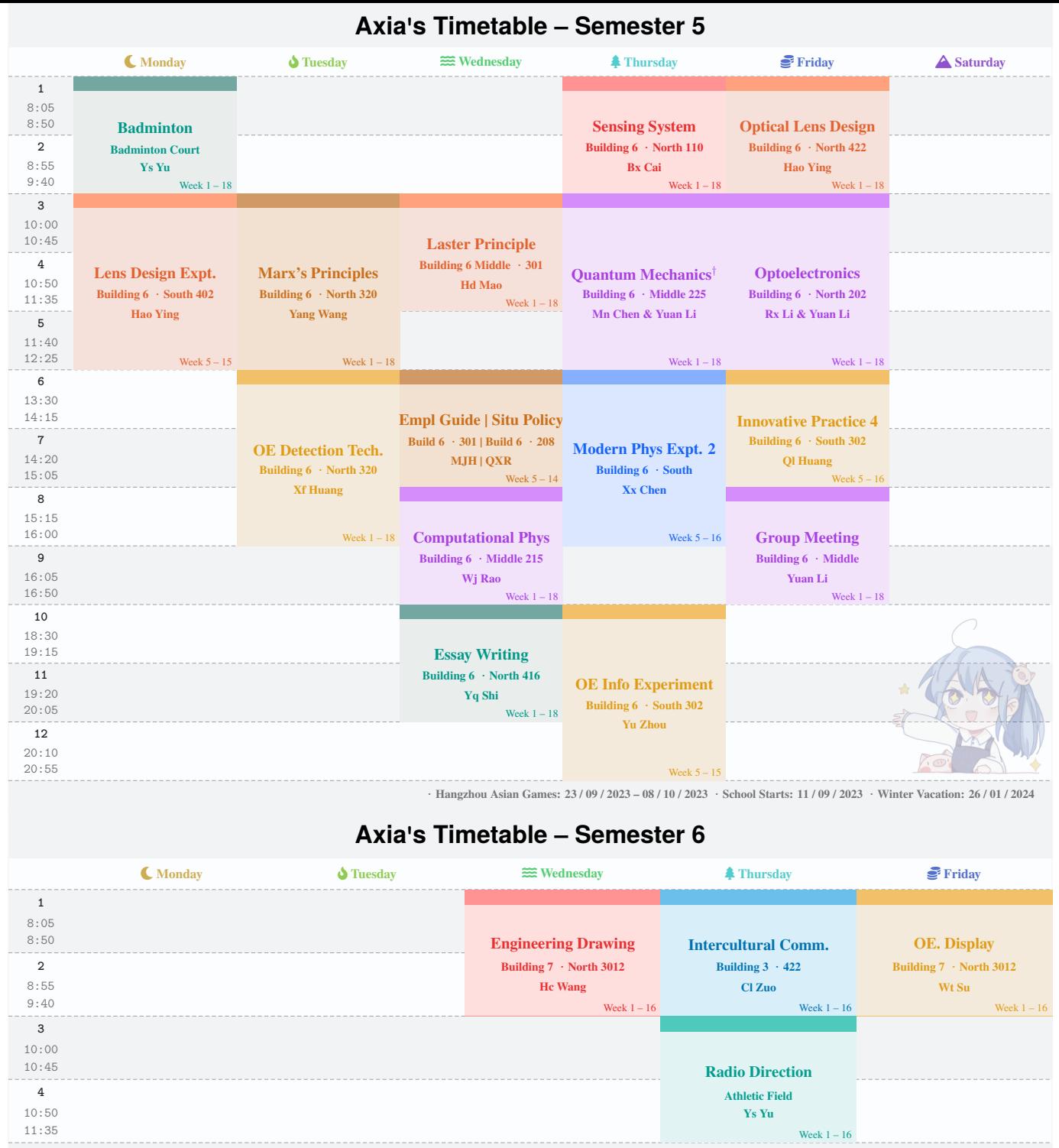

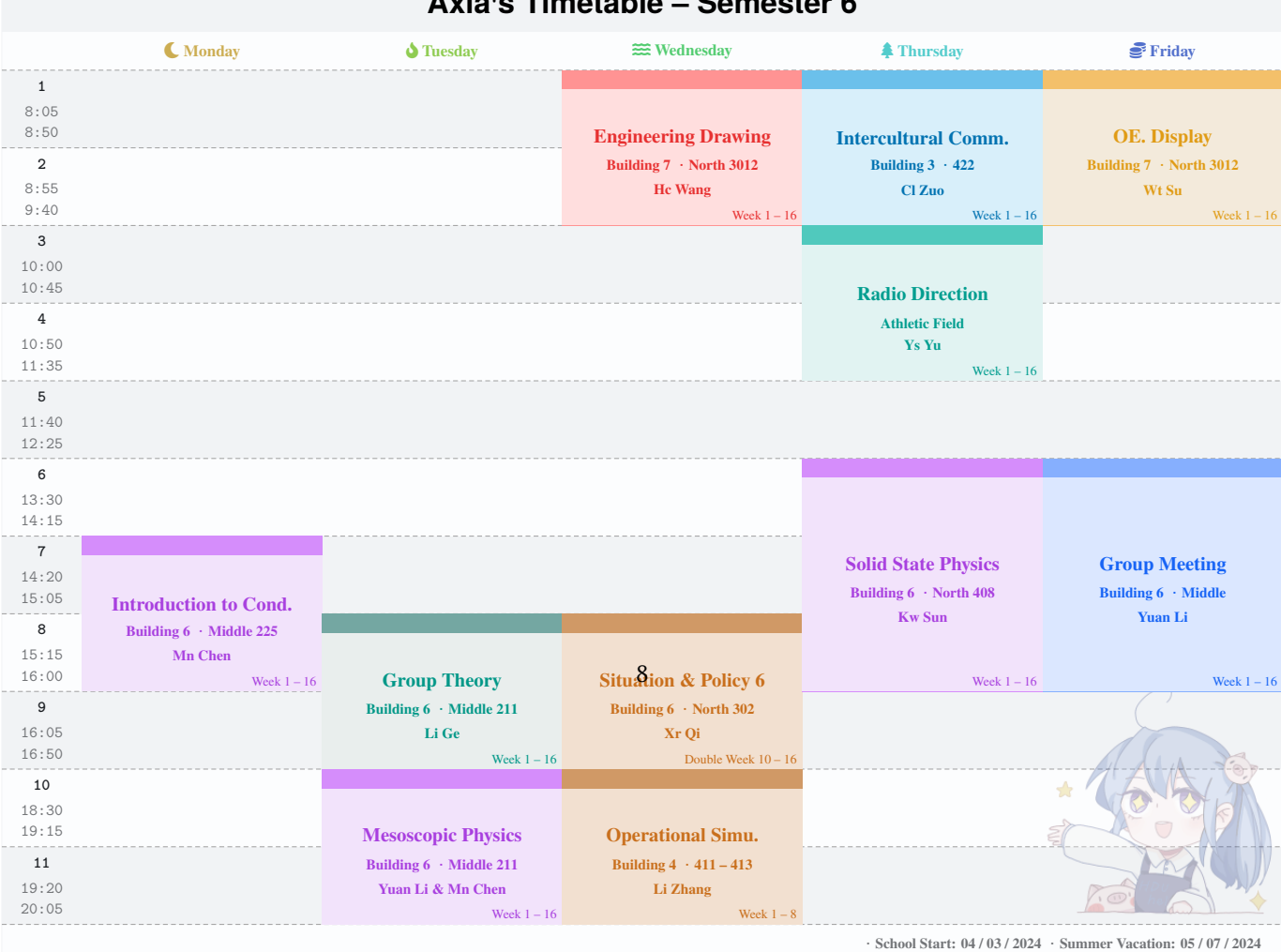

# **Axia's Timetable – Semester 5**

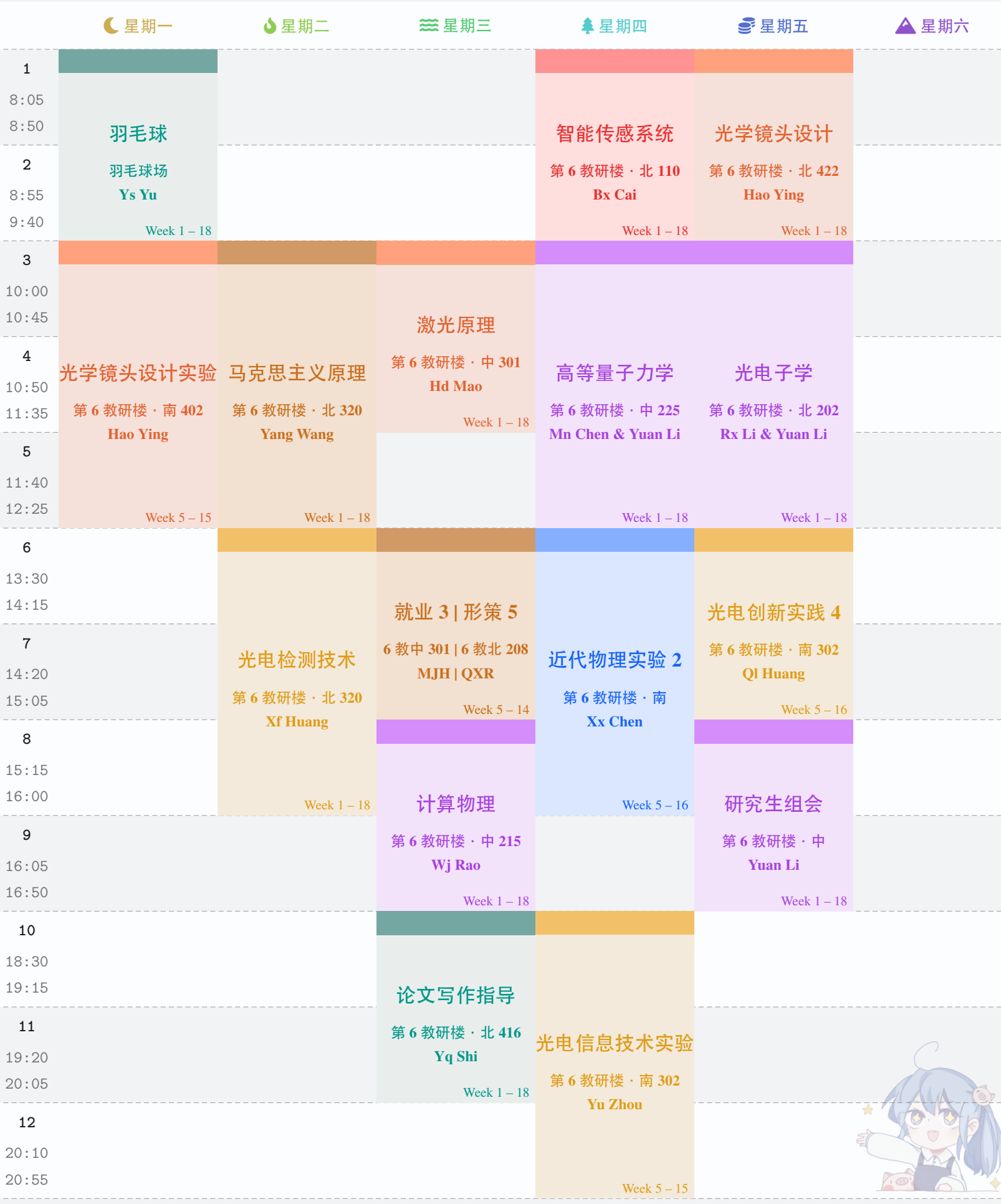

**·Hangzhou Asian Games: 23 / 09 / 2023 – 08 / 10 / 2023 ·School Starts: 11 / 09 / 2023 ·Winter Vacation: 26 / 01 / 2024**

## **Axia's Timetable – Semester 6**

Ï

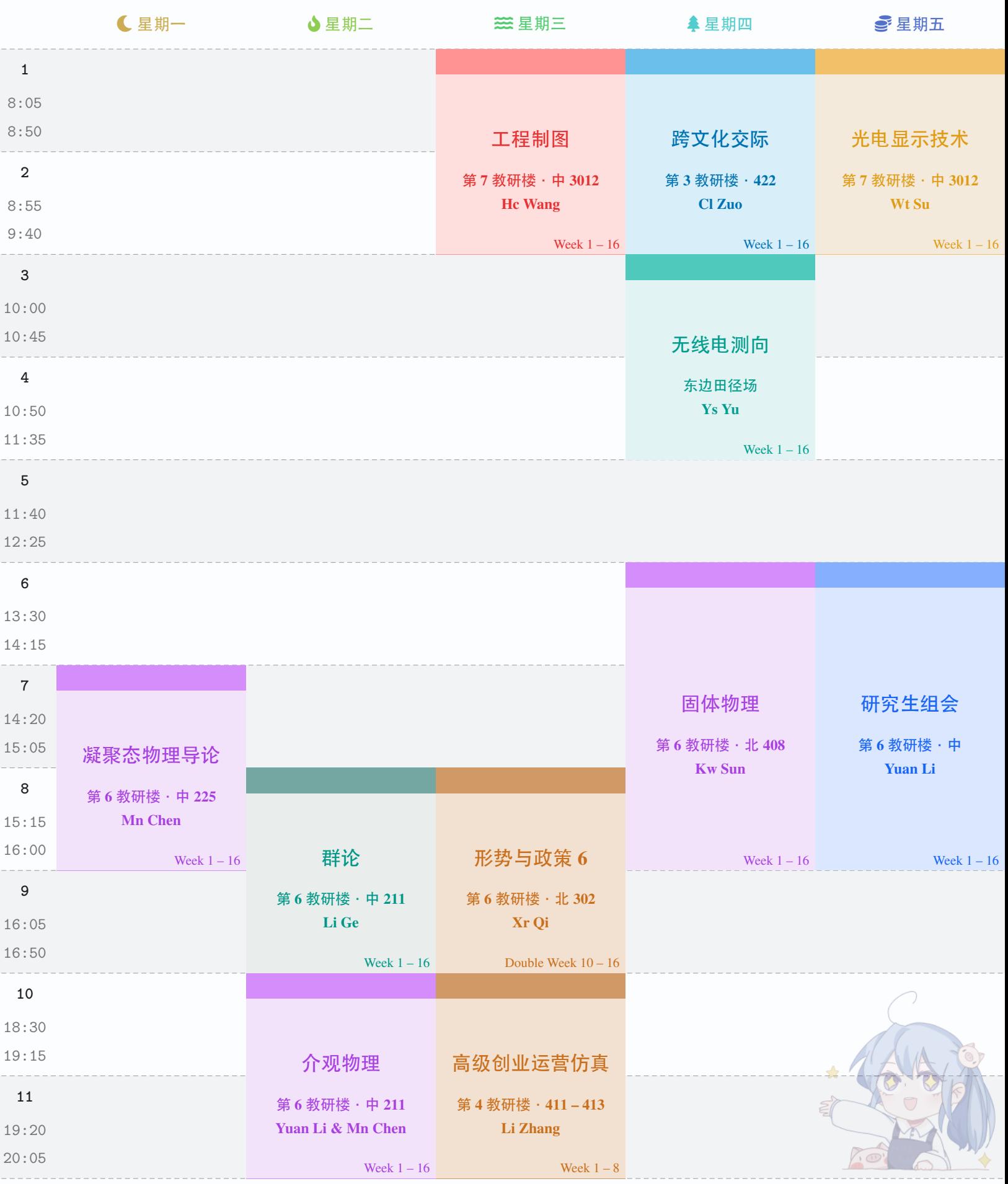